## Procédure d'affectation du SOLDE de la Taxe d'apprentissage

## **1.3 Le process suivi par les entreprises et la plateforme SOLTéA**

Trois étapes permettent à l'entreprise d'affecter le solde de sa taxe d'apprentissage :

- 1. Calculer, déclarer et payer le montant de la taxe d'apprentissage à répartir Après que les employeurs redevables du solde de la taxe d'apprentissage aient émis leur Déclaration Sociale Nominative en avril (DSN) et payé leur solde de taxe d'apprentissage en mai, l'URSSAF la CCMSA versent à l'opérateur répartiteur national (Caisse des dépôts et consignations - CDC) la totalité des montants déclarés hors frais de gestion.
- 2. Répartir la taxe d'apprentissage vers les établissements bénéficiaires Les employeurs redevables du solde de la taxe d'apprentissage ont accès à la plateforme SOLTéA via leurs identifiants Net-entreprises. Une fois connectés sur SOLTéA, les employeurs accèdent aux modalités de répartition du solde de la taxe d'apprentissage entre les établissements habilités et aux caractéristiques de chacun des établissements habilités et leurs formations.
- 3. Verser les fonds aux établissements bénéficiaires par la CDC

La Caisse des dépôts verse le montant du solde de taxe d'apprentissage par virement bancaire à chaque établissement bénéficiaire, selon les choix de répartition réalisés par les employeurs.

Le fonctionnement de SOLTéA garantit que le maximum de fonds liés au solde de la taxe d'apprentissage est versé aux établissements destinataires, selon les choix des employeurs, ou selon l'application de critères définis par décret lorsque les employeurs n'auront pas fait connaître leurs choix.

L'interface « entreprise » de la plateforme SOLTéA permet ainsi de sélectionner un établissement ou une formation dans un établissement, puis d'y affecter une part du solde de la taxe d'apprentissage. Cette démarche peut être réalisée plusieurs fois et une phase de validation intervient en fin de parcours (Cf. **Annexe 2**).

## « Interface » entreprise

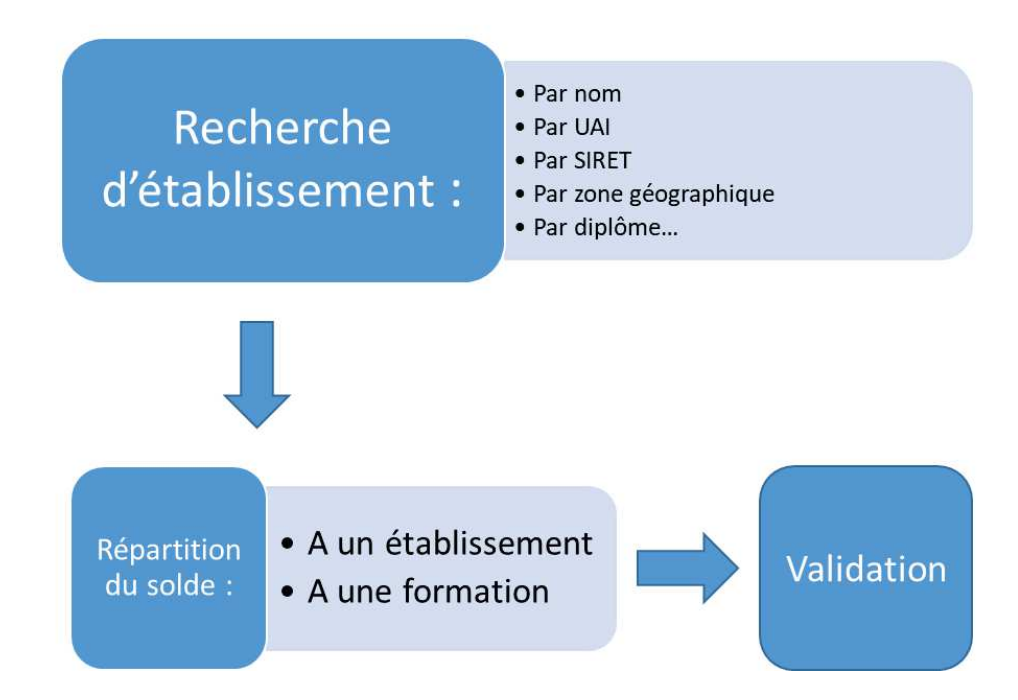

*Bureau des lycées professionnels, de l'apprentissage et de la formation professionnelle continue Sous-direction des lycées et de la formation professionnelle* 4

## Annexe 2 : Le parcours utilisateur entreprise

Afin d'identifier et de sélectionner des établissements, la plateforme propose aux employeurs :

· un moteur de recherche « simple » qui permet de trouver un établissement via son nom, son code UAI ou son SIRET, ou via une recherche par ville ;

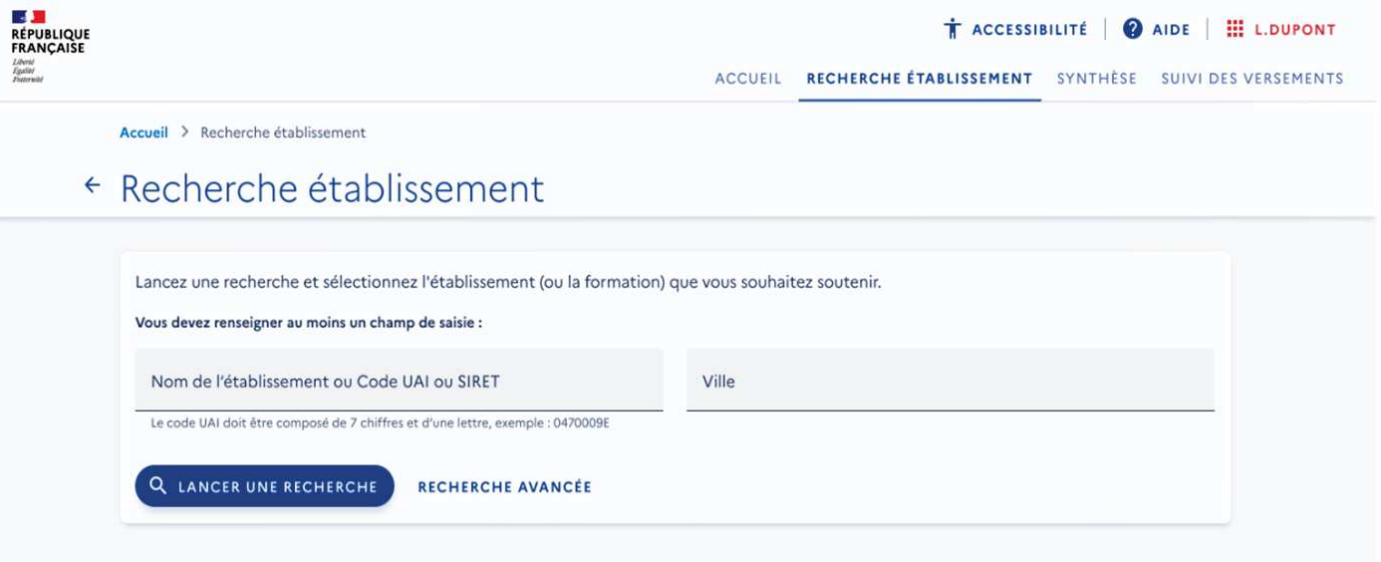

- · une recherche avancée qui prend en compte l'ensemble des éléments renseignés par l'établissement (localisation, formation…).
- · la recherche retourne une liste d'établissements en résultat ;

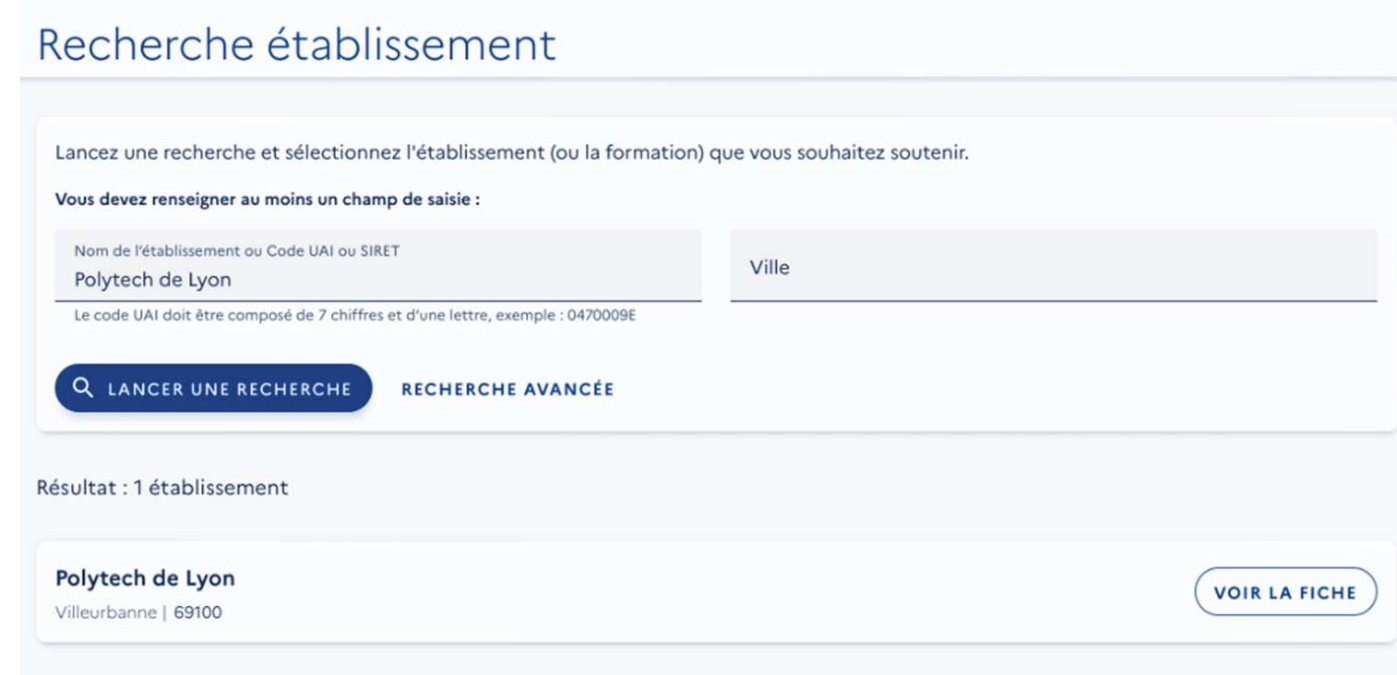

l'employeur peut accéder à la fiche établissement qui comprend les informations renseignées par celui-ci (comme le référent, le site internet…) ;

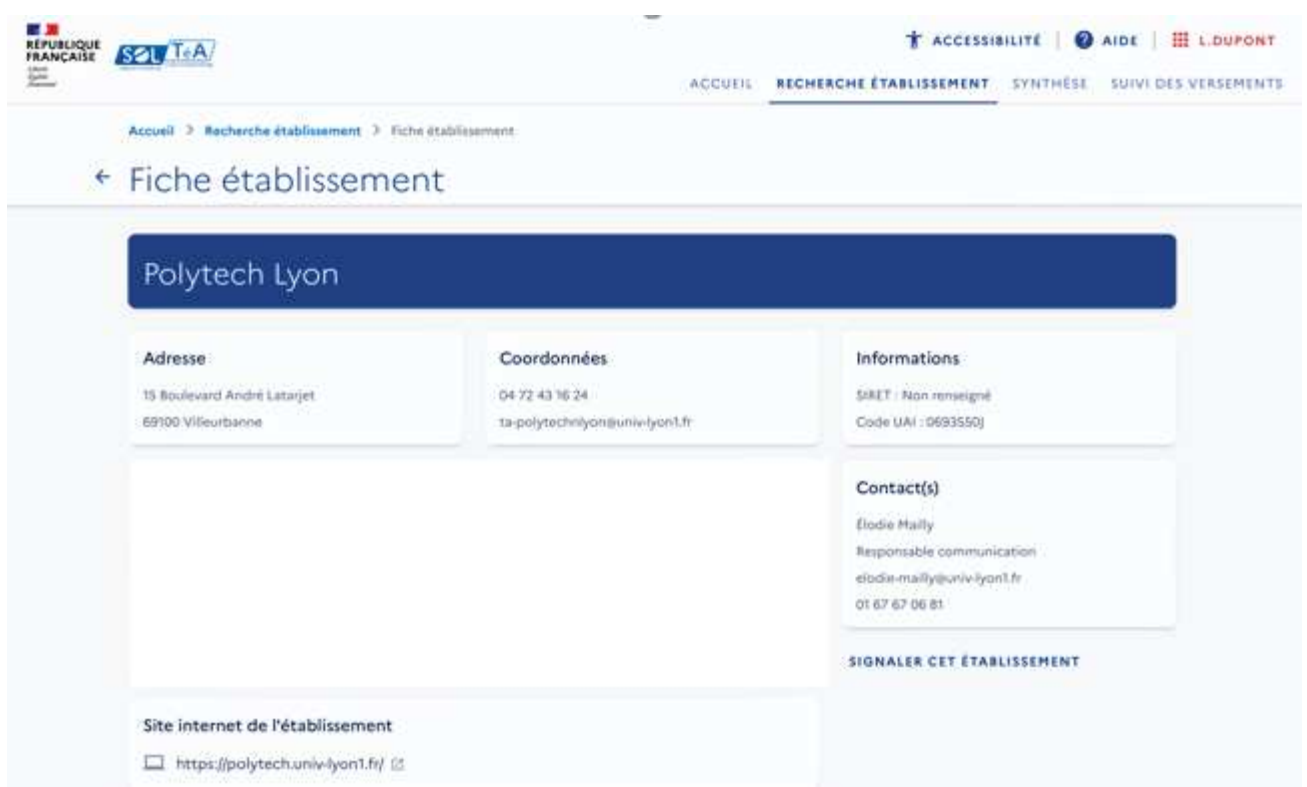

plus bas sur cette page, figure la proposition de répartir le solde de la taxe d'apprentissage à un établissement (CIO par exemple) ou à une ou des formations de l'établissement (lycée par exemple);

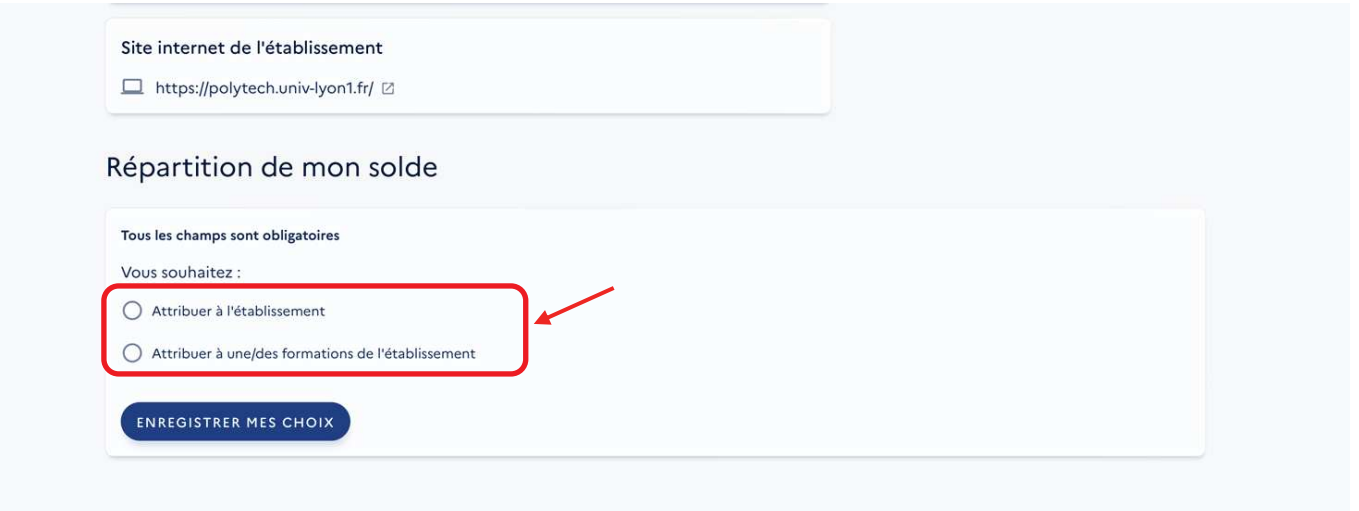

NB : dès lors que l'établissement choisi porte des formations (lycée), si l'employeur sélectionne le niveau Etablissement (« Attribuer à l'établissement »), ce sont l'ensemble de ses formations habilitées (inscrites sur les listes régionales) qui pourront bénéficier du solde de la taxe d'apprentissage. En effet, un établissement de formation ne peut percevoir le solde de la taxe d'apprentissage qu'au titre de ses formations habilitées et les sommes perçues doivent être utilisées pour le développement et la promotion de ces-mêmes formations.

· si l'employeur choisit de verser à une ou plusieurs formations spécifiques (il sélectionne « attribuer à une ou des formations de l'établissement »), il retrouve l'interface suivante :

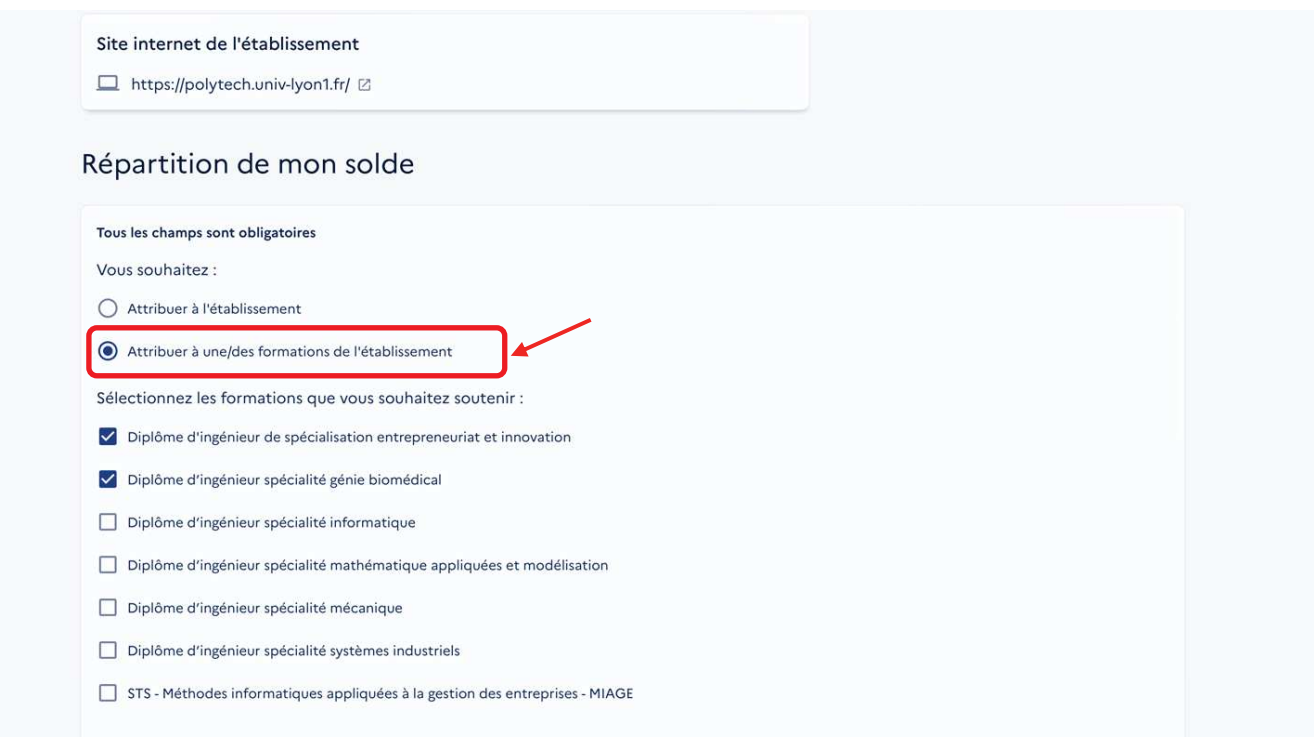

· lorsqu'il effectue un choix de répartition, le site affiche une interface de ce type :

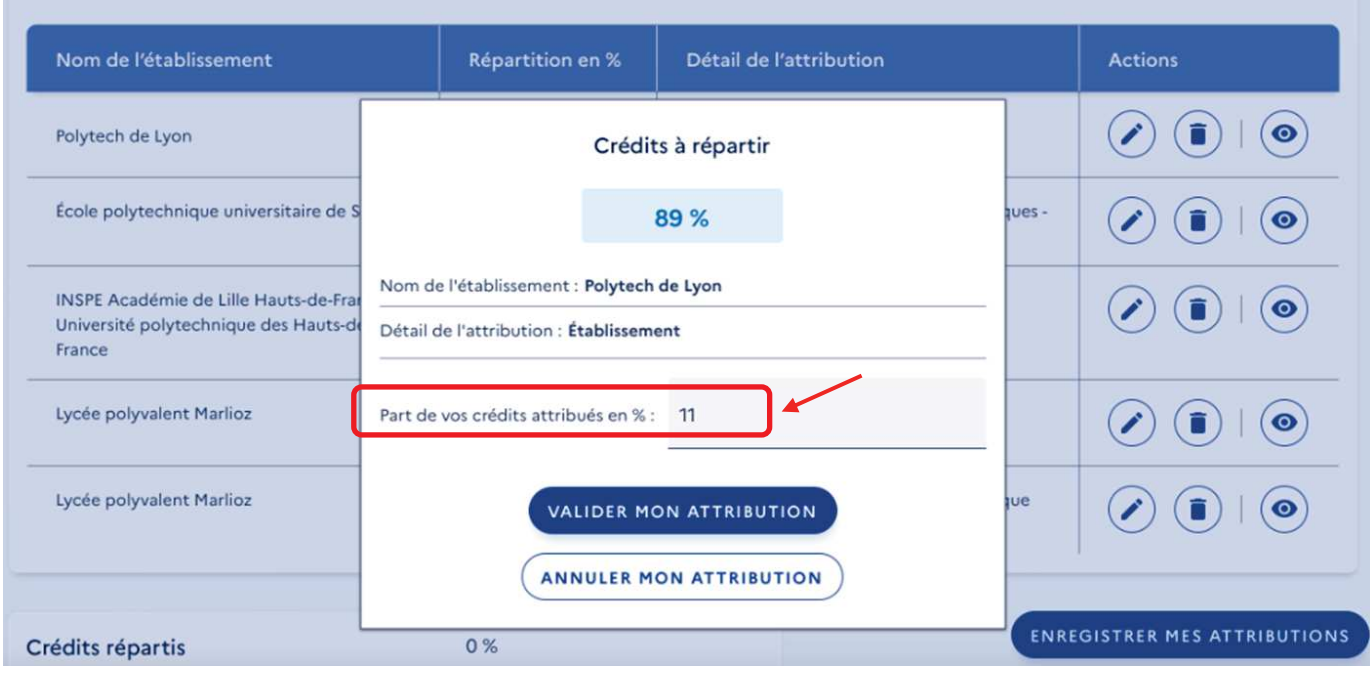

· une fiche de synthèse liste l'ensemble des choix réalisés. Ils ne sont cependant pas encore définitifs :

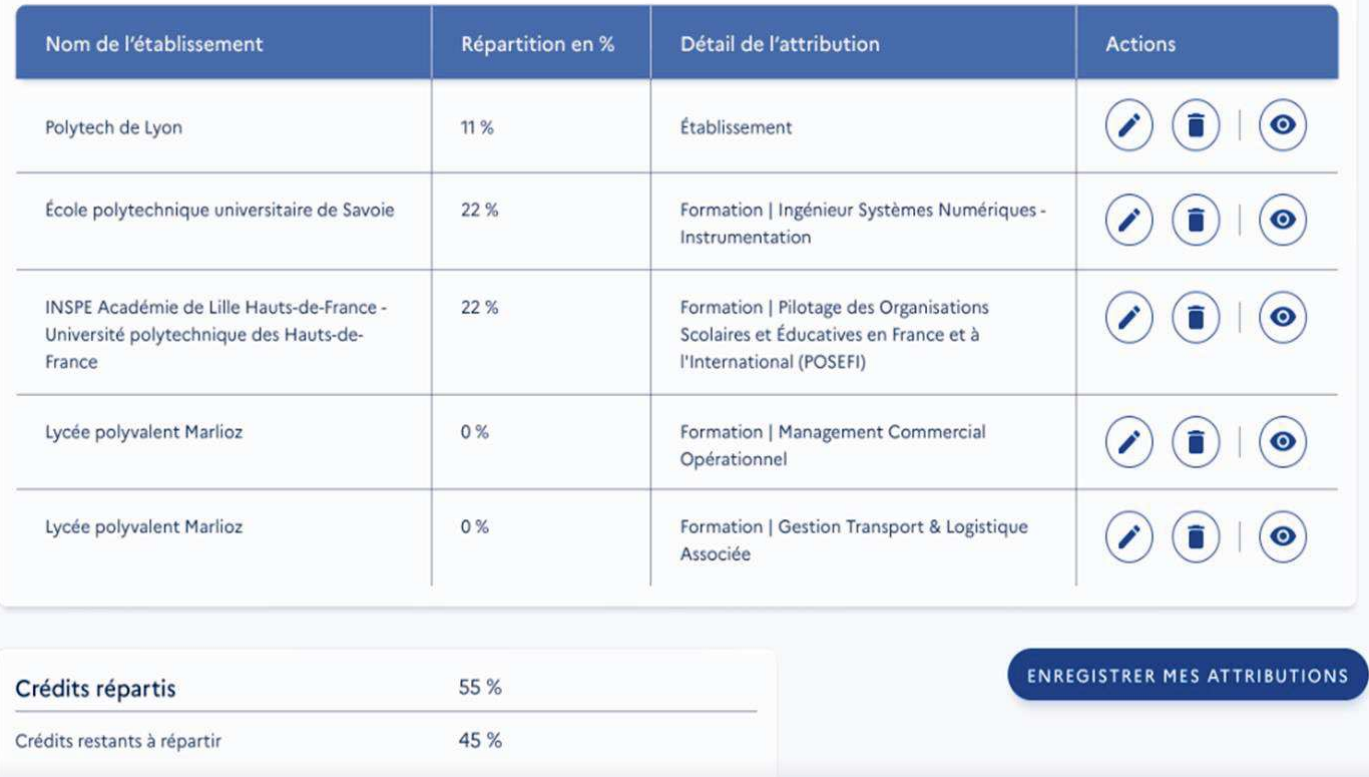

· **ATTENTION** : l'employeur peut enregistrer ses choix définitivement ou bien garder la possibilité de les modifier en cliquant sur la case : « je souhaite modifier mes choix ultérieurement ».

Si l'employeur ne coche pas cette case, les crédits liés aux choix non réalisés ne seront plus à sa main et seront répartis en fonction des critères nationaux.

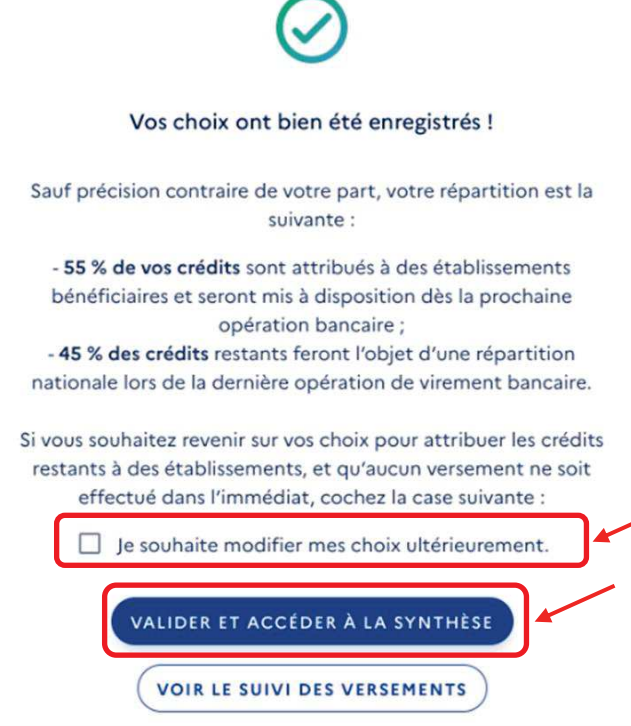

*Bureau des lycées professionnels, de l'apprentissage et de la formation professionnelle continue Sous-direction des lycées et de la formation professionnelle*  13